Paulo Sérgio de Araújo

## **CorelDRAW X7 Teoria e Aplicação Prática**

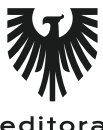

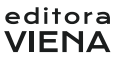

1ª Edição Bauru/SP Editora Viena 2015

# Sumário

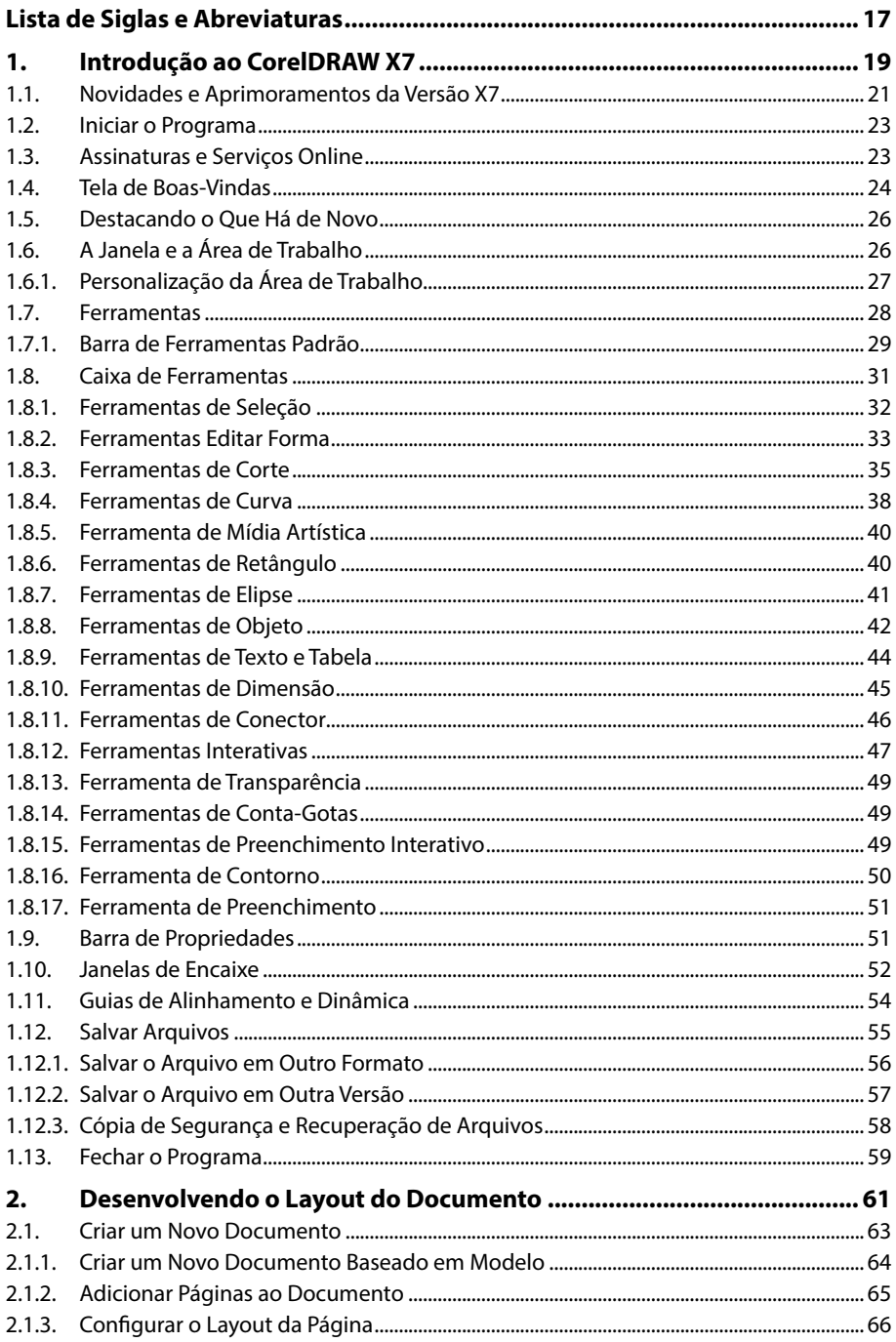

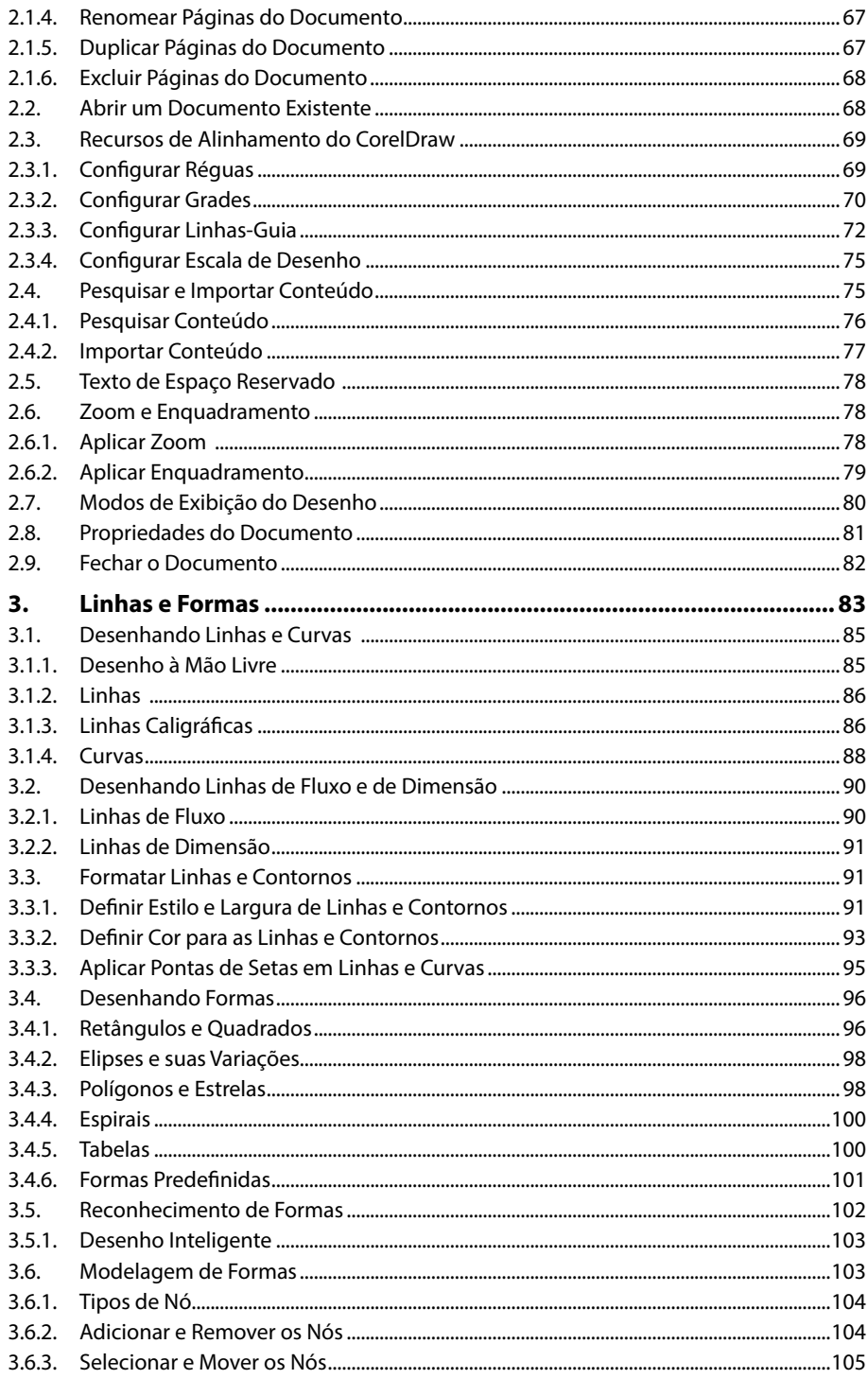

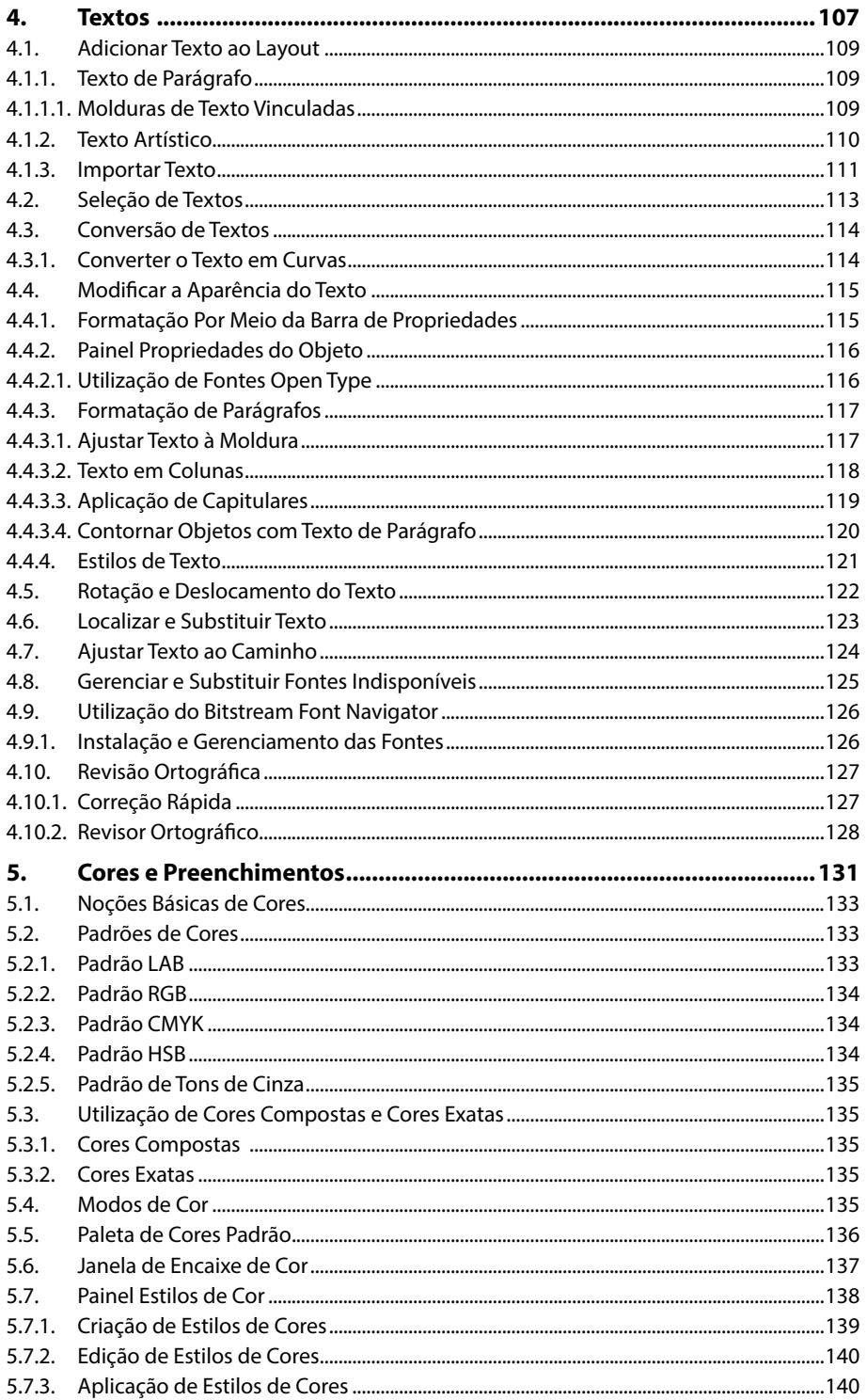

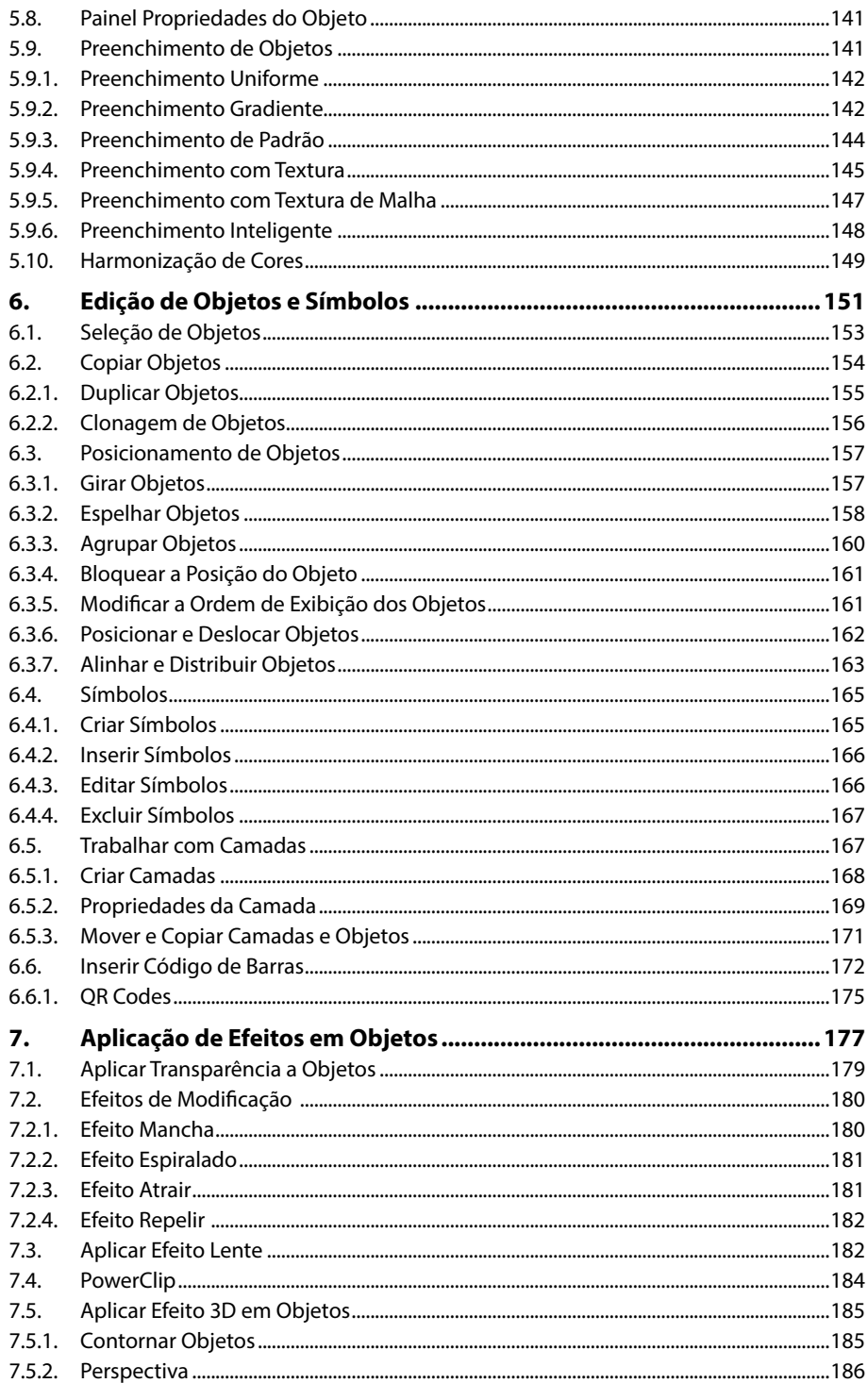

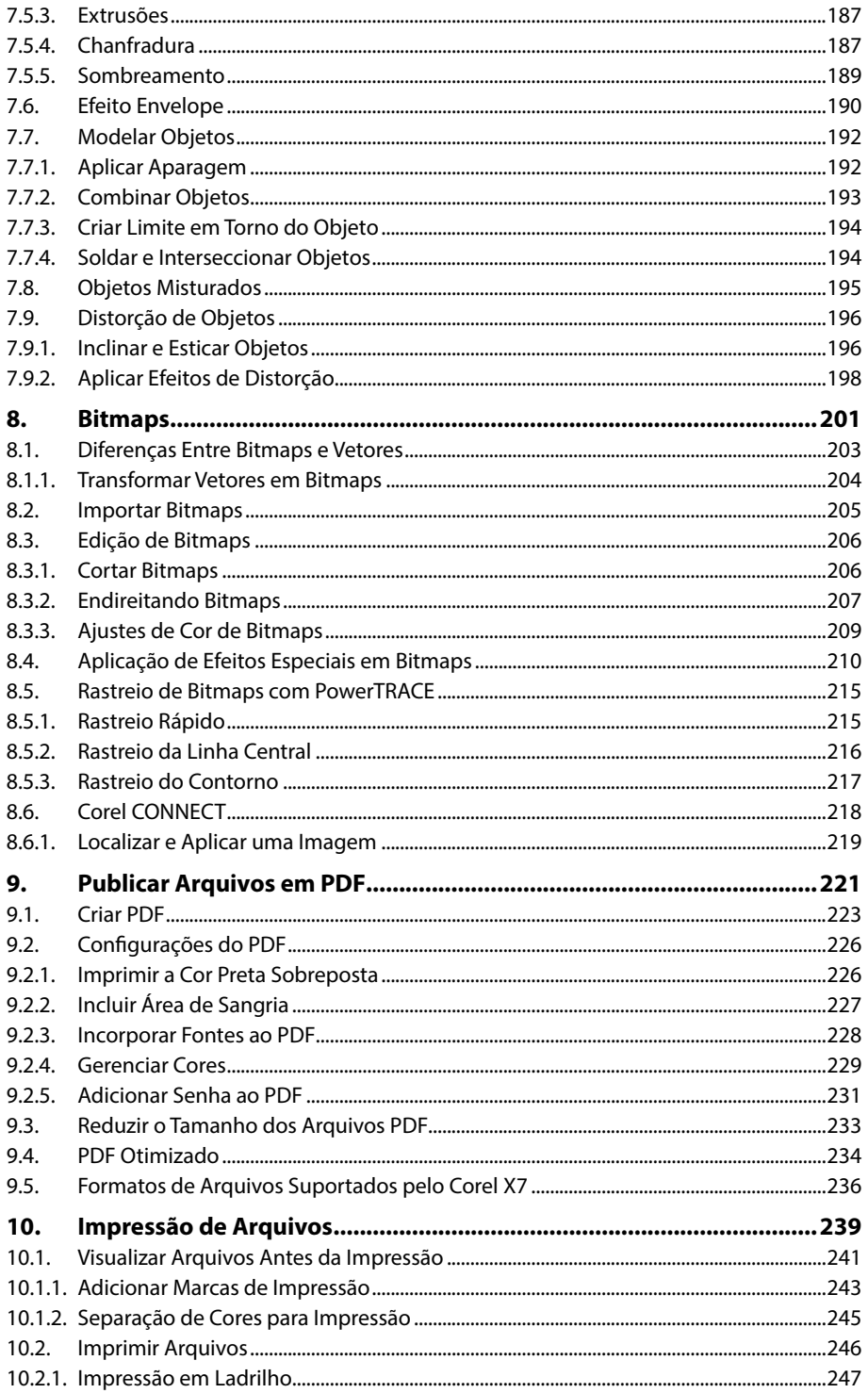

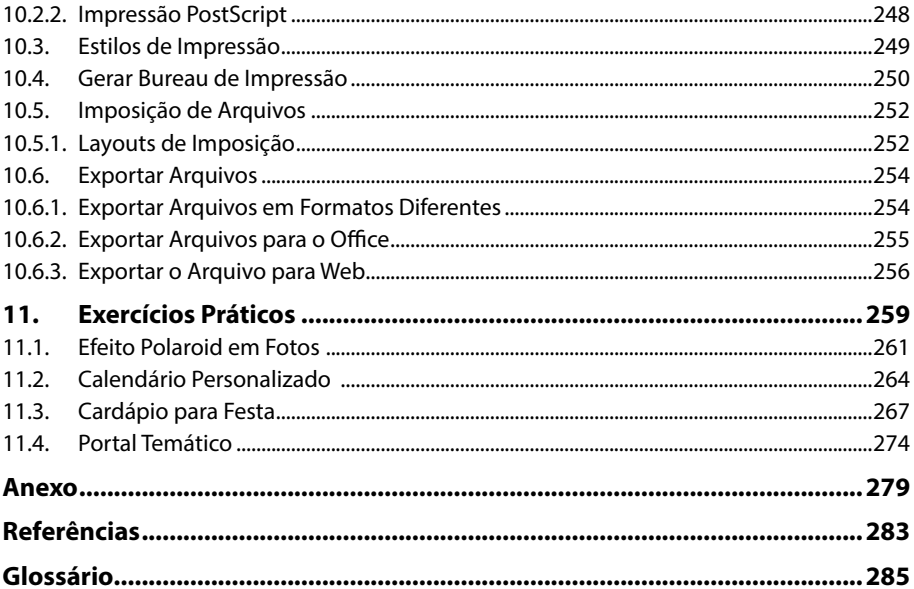

# **Lista de Siglas e Abreviaturas**

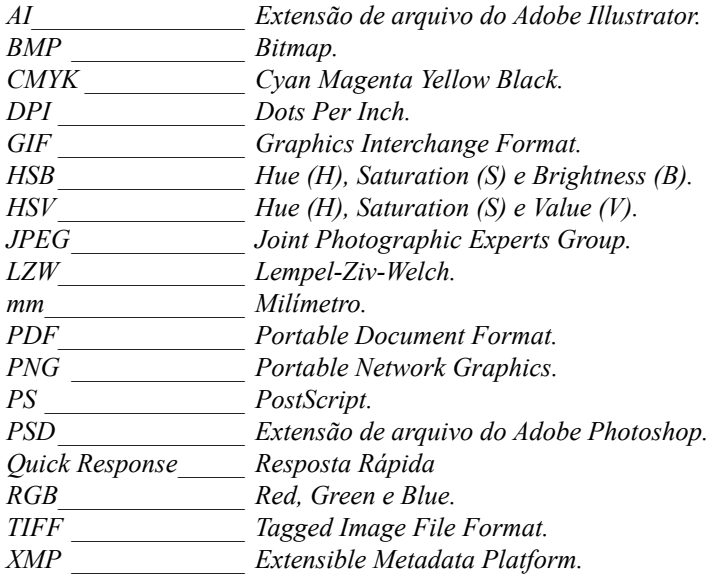

18 CORELDRAW X7

# **1** Introdução ao CorelDRAW X7

#### **1.1. Novidades e Aprimoramentos da Versão X7**

- **1.2. Iniciar o Programa**
- **1.3. Assinaturas e Serviços Online**
- **1.4. Tela de Boas-Vindas**
- **1.5. Destacando o Que Há de Novo**
- **1.6. A Janela e a Área de Trabalho**
	- 1.6.1. Personalização da Área de Trabalho
- **1.7. Ferramentas**
	- 1.7.1. Barra de Ferramentas Padrão

#### **1.8. Caixa de Ferramentas**

- 1.8.1. Ferramentas de Seleção
- 1.8.2. Ferramentas Editar Forma
- 1.8.3. Ferramentas de Corte
- 1.8.4. Ferramentas de Curva
- 1.8.5. Ferramenta de Mídia Artística
- 1.8.6. Ferramentas de Retângulo
- 1.8.7. Ferramentas de Elipse
- 1.8.8. Ferramentas de Objeto
- 1.8.9. Ferramentas de Texto e Tabela
- 1.8.10. Ferramentas de Dimensão
- 1.8.11. Ferramentas de Conector
- 1.8.12. Ferramentas Interativas
- 1.8.13. Ferramenta de Transparência
- 1.8.14. Ferramentas de Conta-Gotas
- 1.8.15. Ferramentas de Preenchimento Interativo
- 1.8.16. Ferramenta de Contorno
- 1.8.17. Ferramenta de Preenchimento
- **1.9. Barra de Propriedades**
- **1.10. Janelas de Encaixe**
- **1.11. Guias de Alinhamento e Dinâmica**

#### **1.12. Salvar Arquivos**

- 1.12.1. Salvar o Arquivo em Outro Formato
- 1.12.2. Salvar o Arquivo em Outra Versão
- 1.12.3. Cópia de Segurança e Recuperação de Arquivos

#### **1.13. Fechar o Programa**

CorelDRAW X7 CorelDRAW X7

# **1. Introdução ao CorelDRAW X7**

O **CorelDRAW X7** é um aplicativo indicado para o desenvolvimento de arte vetorial. Ele conta com uma série de recursos que possibilitam a criação de simples desenhos até ilustrações de qualidade profissional, como layout de produtos, logotipos, folhetos, boletins informativos, adesivos para veículos, outdoors, gráficos para a Web, entre outros trabalhos elaborados por agências e profissionais liberais das áreas de marketing, propaganda, publicidade, etc.

O **CorelDRAW X7** possui um vasto material de ajuda para novos usuários e profissionais do design, seja por meio de vídeos explicativos, de truques e dicas disponíveis nos blogs, do compartilhamento de conhecimento no fórum de discussões ou buscando inspiração nas galerias de arte disponibilizadas online.

A instalação padrão do **CorelDRAW Graphics Suite X7** inclui os seguintes elementos: **CorelDRAW X7**, **Corel PHOTO-PAINT X7**, **Corel CLONNECT X7**, **Corel CAPTURE X7**, **Bitstream Font Navigator**, **Duplexing Wizard**, **Video Tutorials X7**, além da documentação do programa em formato **PDF.**

#### **1.1. Novidades e Aprimoramentos da Versão X7**

Nessa nova versão, o **CorelDRAW** conta com aprimoramentos em suas já renomadas ferramentas e uma interface totalmente remodelada para maximizar o fluxo de trabalho. O programa disponibiliza também novos controles avançados de texto e gráficos e a possibilidade de compartilhar e acessar conteúdos online.

Veja a seguir os principais aprimoramentos e novidades da versão **X7**:

- • **Organizador de conteúdo avançado**: Aprimoramentos no **Corel CONNECT** possibilitam acesso a todos os conteúdos disponíveis, além de materiais online disponibilizados por fornecedores.
- • **Centro de Conteúdo**: Repositório online que permite compartilhar preenchimentos de vetor, de bitmap e preenchimentos gradientes com a comunidade de usuários.
- • **Sincronização de bandejas com o Microsoft OneDrive**: Possibilita sincronizar bandejas do **Corel CONNECT** com o **Microsoft OneDrive**  para acesso compartilhado de conteúdos com outros computadores ou dispositivos móveis por meio da nuvem.
- • **Navegação na tela de boas-vindas**: Pela nova tela de boas-vindas é possível criar um novo documento, determinar uma área de trabalho, ter acesso a conteúdos de ajuda, atualizações e galerias de modelos, entre outros.
- • **Áreas de trabalho**: O **CorelDRAW X7** disponibiliza diversas predefinições de áreas de trabalho para vários tipos de aplicações e níveis de conhecimento do programa.
- • **Personalização simples**: Novos botões foram adicionados para personalizar a caixa de ferramentas, as janelas de encaixe e as barras de propriedades.
- • **Botões de estouro**: Esses botões indicam a existência de ferramentas, controles e janelas de encaixe adicionais que não cabem na área de trabalho quando o aplicativo é executado em tablets e dispositivos móveis.
- • **Interface de documentos múltiplos**: Nessa nova versão, o **CorelDRAW X7** organiza seus arquivos abertos em guias na sua área de trabalho. Por meio das guias também é possível criar novos documentos ou fechá-los rapidamente.
- • **Desencaixe de documentos**: Para que o arquivo seja exibido em uma nova janela, basta clicar e arrastá-lo para fora da janela do programa.
- Suporte a Windows 8 Touch: Aprimoramentos no suporte à tecnologia de tela sensível ao toque do **Windows** possibilitam a navegação pelo programa utilizando a ponta dos dedos.
- • **Preenchimentos gradientes**: Possibilita a criação de preenchimentos gradientes elípticos e retangulares e a aplicação de transparência a nós de cores de preenchimentos individuais.
- Seletor de preenchimento: Novo seletor de preenchimento que facilita a navegação, pesquisa, visualização e seleção de preenchimentos.
- • **Suavização de objetos vetoriais**: Com o auxílio da nova ferramenta **Suavizar**, é possível fazer a remoção de bordas irregulares e a redução dos nós em objetos curvos.
- • **Font Playground**: A nova janela de encaixe **Font Playground** possibilita localizar, testar e selecionar de modo fácil e dinâmico a melhor fonte para o projeto.
- • **Suporte a OpenType para texto asiático**: Possibilita aplicar diversos recursos estilísticos às fontes **OpenType** de textos asiáticos.
- • **Janela de encaixe Alinhar e distribuir**: Com a nova janela de encaixe **Alinhar e distribuir**, é possível alinhar e posicionar objetos com rapidez e precisão.
- • **QR codes**: Permite criar códigos de barras bidimensionais personalizados com textos, imagens e cores.
- • **Guias de Alinhamento e Dinâmica**: Com a nova janela de encaixe **Guias de Alinhamento e Dinâmica**, é possível visualizar, configurar e alterar as guias de alinhamento. O programa disponibiliza as novas guias **Espaçamento inteligente** e **Dimensionamento inteligente** que possibilitam posicionar, dimensionar ou girar objetos em relação a elementos próximos.
- Posição de contorno: Diversas novas opções Posição do contorno possibilitam determinar se um contorno está posicionado dentro ou fora do objeto, ou, ainda, em uma combinação dos dois.
- **Suporte a várias telas: O CorelDRAW X7** permite desencaixar as páginas do documento, janelas de encaixe e barras de ferramentas e posicioná-las em monitores distintos.
- Suporte para monitores de alta resolução: Otimizações nos programas da suíte de aplicativos possibilitam que os elementos da interface do usuário sejam exibidos nítidos e legíveis em monitores de alta resolução.
- • **Guia de início rápido**: Exibida ao iniciar o programa, auxilia o desenvolvimento do trabalho destacando ferramentas e recursos úteis.
- • **Notificação de conteúdo**: Reformulações na tela de boas-vindas permite que notificações sejam exibidas sempre que novas documentações, conteúdos ou atualizações de aplicativos estejam disponíveis.
- • **Licença multiusuário**: Nessa versão é possível adquirir uma única licença e compartilhá-la com vários usuários registrados.

#### **1.2. Iniciar o Programa**

Para iniciar o **CorelDRAW X7** utilizando o **Windows 7** ou uma versão anterior, faça o seguinte:

- **1.** Clique no botão **Iniciar** (  $\Theta$  ) da barra de tarefas e, em seguida, clique em **Todos os Programas**;
- **2.** No menu exibido, clique na pasta **CorelDRAW Graphics Suite X7**;
- **3.** Clique em **CorelDRAW X7**.

Inicializando a interface do usuário. (C) 2014 Corel Corporation. Todos os direitos reservados. CorelDRAW'X7<sup>(0)</sup>

Aguarde o programa ser iniciado.

## **1.3. Assinaturas e Serviços Online**

As assinaturas do **CorelDRAW X7** oferecem uma série de serviços disponíveis na nuvem, como atualizações e novas funcionalidades do aplicativo e materiais digitais para download. A assinatura **Simples** é disponibilizada na aquisição do programa e oferece acesso a atualizações e melhorias do programa, a bibliotecas de cliparts, fotos, templates, preenchimentos padrão e a uma variedade de fontes tipográficas. Para ter acesso aos recursos, é necessário possuir uma conta **corel.com**.

Caso seja o primeiro acesso ao programa, após sua inicialização será exibida uma caixa de diálogo para que o usuário conecte-se aos serviços online. A caixa de diálogo também pode ser exibida clicando no menu **Ajuda** e, em seguida, na opção **Login**.

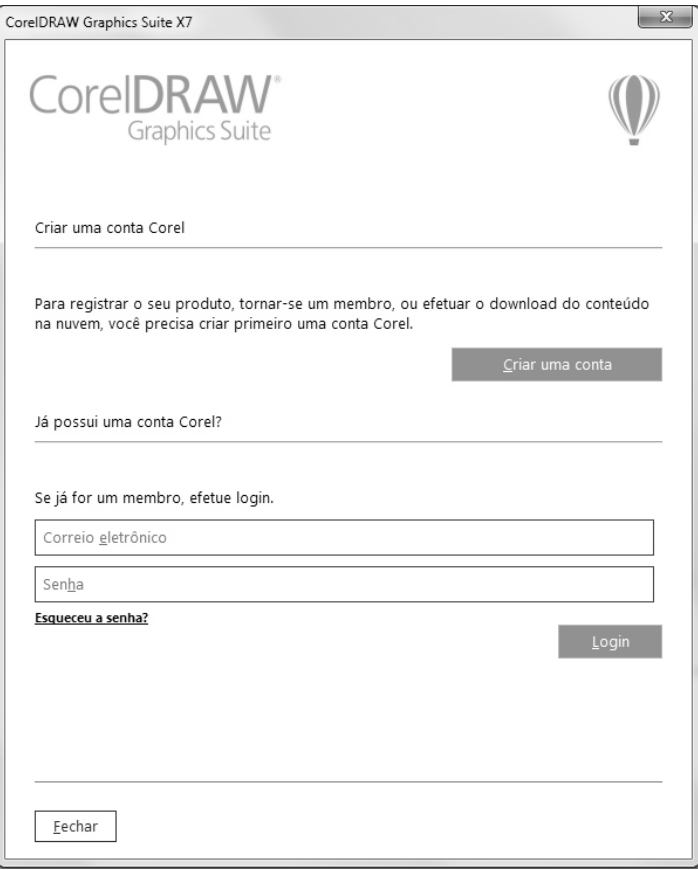

Para criar uma conta **Corel**, clique no botão **Criar uma conta** e preencha as informações solicitadas. Se já possuir uma conta, preencha as informações dos campos **Correio eletrônico** e **Senha** e clique no botão **Login** para se conectar.

No canto superior direito da barra de títulos, será exibido o botão indicativo que o usuário está conectado aos serviços.

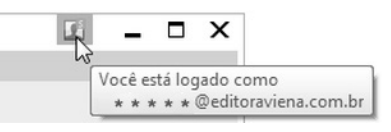

#### **1.4. Tela de Boas-Vindas**

Depois de iniciado, o **CorelDRAW X7** exibe uma aba com a **Tela de boas-vindas**. Totalmente remodelada nesta versão, ela disponibiliza inúmeros recursos que possibilitam ao usuário iniciar um novo trabalho, selecionar uma área de trabalho que melhor se adapte ao seu fluxo de trabalho, descobrir as novidades do programa, acessar a galeria de criação dos usuários, verificar atualizações, visitar o site da comunidade **CorelDRAW.COM**, entre outros.

Os elementos da tela de boas-vindas são organizados em guias e podem ser acessados ao clicar sobre seus ícones no canto esquerdo da aba. Feito isso, subtópicos são exibidos para facilitar a navegação e a rápida localização das informações.

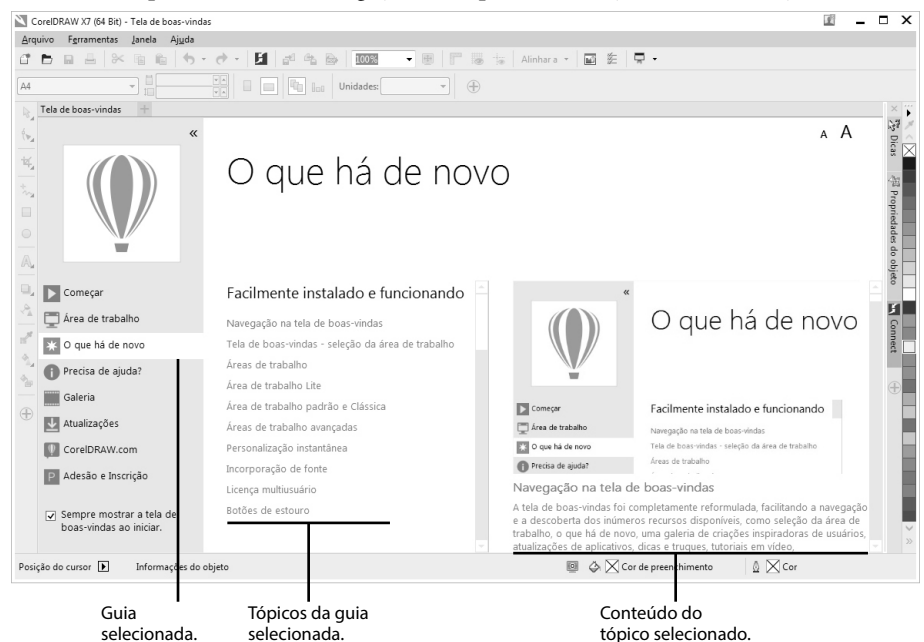

Veja a seguir a descrição das funcionalidades de cada uma das guias da tela de boas- -vindas:

Ы

*Começar: Permite criar novos documento e abrir os documentos armazenados no computador ou em dispositivos de armazenamento.*

*Área de trabalho: Disponibiliza espaços de trabalho personalizados que*  □ *podem ser selecionados dependendo do perfil do utilizador ou do trabalho que será desenvolvido.*

*O que há de novo: Lista as novas ferramentas e funcionalidade de programa.* 毕

 $\bigoplus$ *Precisa de ajuda?: Disponibiliza uma série de conteúdos como tutoriais em vídeo, dicas e truques e uma vasta documentação sobre como utilizar o programa.*

*Galeria: Disponibiliza uma coleção com criações artísticas de usuários do programa.*

 $\downarrow$ *Atualizações: Disponibiliza as últimas atualizações do programa e materiais de apoio disponibilizados pela comunidade.*

 $\vert \phi \vert$ *CorelDRAW.com: Apresenta uma breve introdução e disponibiliza o link de acesso ao site da comunidade* **Corel.com***.*

*Adesão e Inscrição: Disponibiliza informações acerca de como usufruir todos os produtos e conteúdos disponíveis online.*

#### **1.5. Destacando o Que Há de Novo**

A cada nova versão o **CorelDRAW** efetua diversas melhorias e ajustes em suas funcionalidades e adiciona novas ferramentas e recursos. Para facilitar a localização de tais melhorias, o programa destaca com uma cor diferente todos os novos elementos da barra de menus, da barra e da caixa de ferramentas e demais elementos da área de trabalho.

Para destacar o que há de novo no **CorelDRAW X7**, faça o seguinte:

- **1.** No menu **Ajuda** clique na opção **Destacar o que há de novo**;
- **2.** No menu exibido clique em uma das seguintes opções:
	- **2.1.** Clique em **Desde a versão X6** para destacar os comandos e ferramentas adicionados ou aprimorados na versão **X7**;
	- **2.2.** Clique em **Desde a versão X5**para destacar os comandos e ferramentas adicionados ou aprimorados nas versões **X6** e **X7**;
	- **2.3.** Clique na opção **Sem destaque** para que as novidades e os aprimoramentos não sejam destacados.

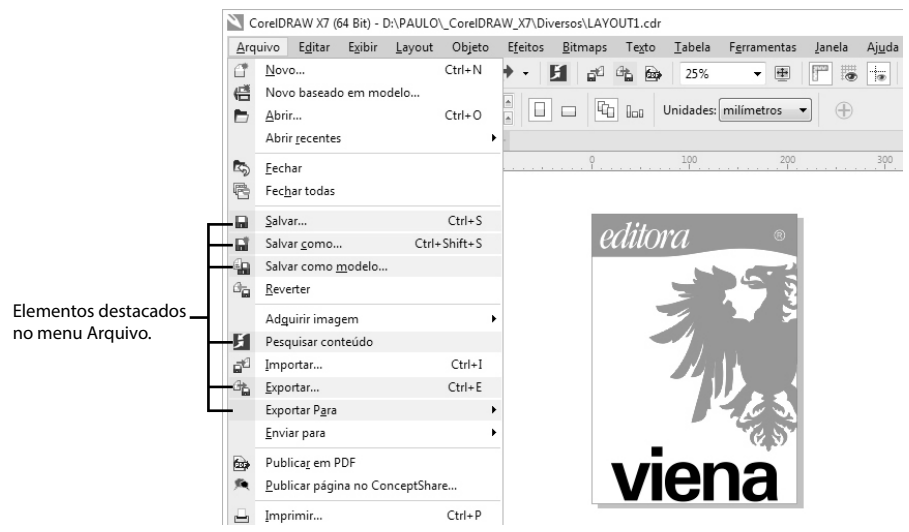

## **1.6. A Janela e a Área de Trabalho**

A área de trabalho do **CorelDRAW X7** é formada basicamente pela página do documento, posicionada no centro da janela do programa e demais elementos necessários para o desenvolvimento do trabalho. Com exceção da barra de menus, todos os demais elementos da área de trabalho são personalizáveis. Ou seja, as janelas de encaixe, a caixa de ferramentas e as barras de ferramentas podem ser posicionadas em qualquer ponto da janela do programa e serem ocultadas quando não forem mais utilizadas.

Veja a seguir os principais elementos que compõem a área de trabalho do **CorelDRAW X7**:

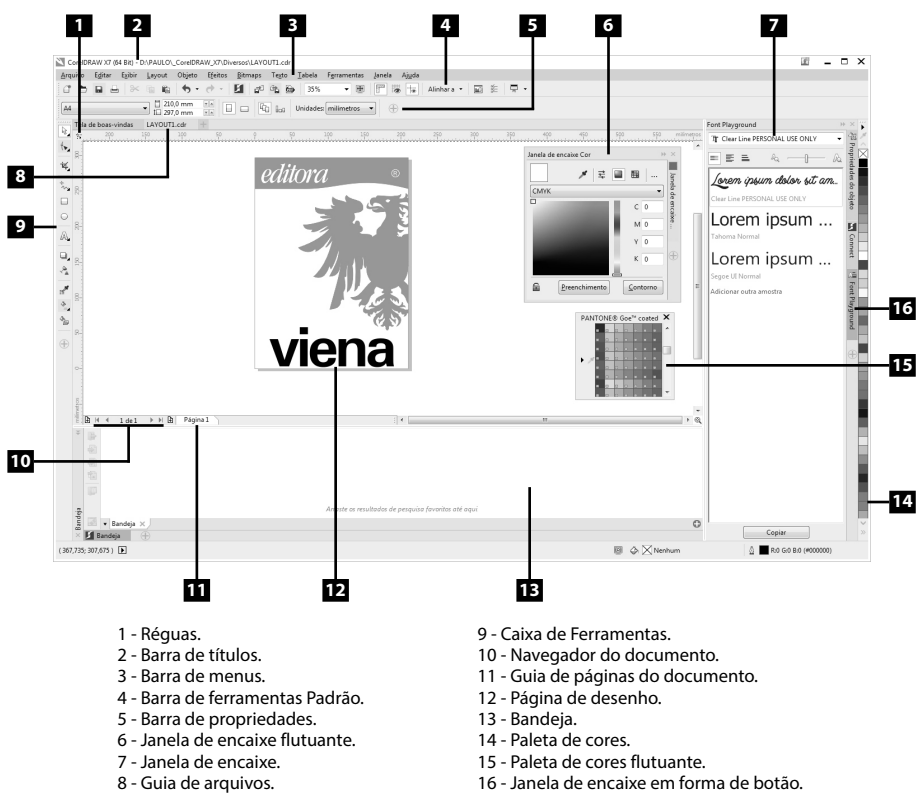

#### **1.6.1. Personalização da Área de Trabalho**

O **CorelDRAW X7** possui diversas predefinições de área de trabalho com configurações específicas, que inclui barras de ferramentas, paletas de cores e janelas de encaixe selecionadas especialmente para maximizar o fluxo de trabalho no desenvolvimento de tarefas específicas.

Veja a seguir a descrição das áreas de trabalho disponíveis:

- • **Lite**: Indicada para usuários iniciantes, essa área de trabalho disponibiliza as ferramentas e recursos mais utilizados, além de uma aparência limpa e organizada.
- • **Padrão**: Por oferecer um posicionamento mais intuitivo das ferramentas e controles, essa área de trabalho é indicada para usuários que possuam experiência com aplicativos gráficos.
- • **Clássico**: Similar à área de trabalho **Padrão**, é indicada para usuários experientes do programa que buscam uma transição suave para a nova versão.
- **Layout de página**: Essa área de trabalho é indicada para a criação de publicações com várias páginas, como brochuras ou para o desenvolvimento de layouts que utilizem objetos gráficos e textuais.
- Ilustração: Área de trabalho otimizada para a criação de designs de capas de livros, revistas e demais ilustrações.
- • **Adobe Illustrator**: Disponibiliza uma área de trabalho ajustada para que usuários do **Adobe Illustrator** possam migrar para o **CorelDRAW X7** de forma descomplicada por meio da simulação da área de trabalho do **Adobe Ilustrator**.

Para selecionar uma das áreas de trabalho disponíveis, basta acessar a guia **Área de trabalho** ( ) da **Tela de boas-vindas** e selecionar a opção desejada.

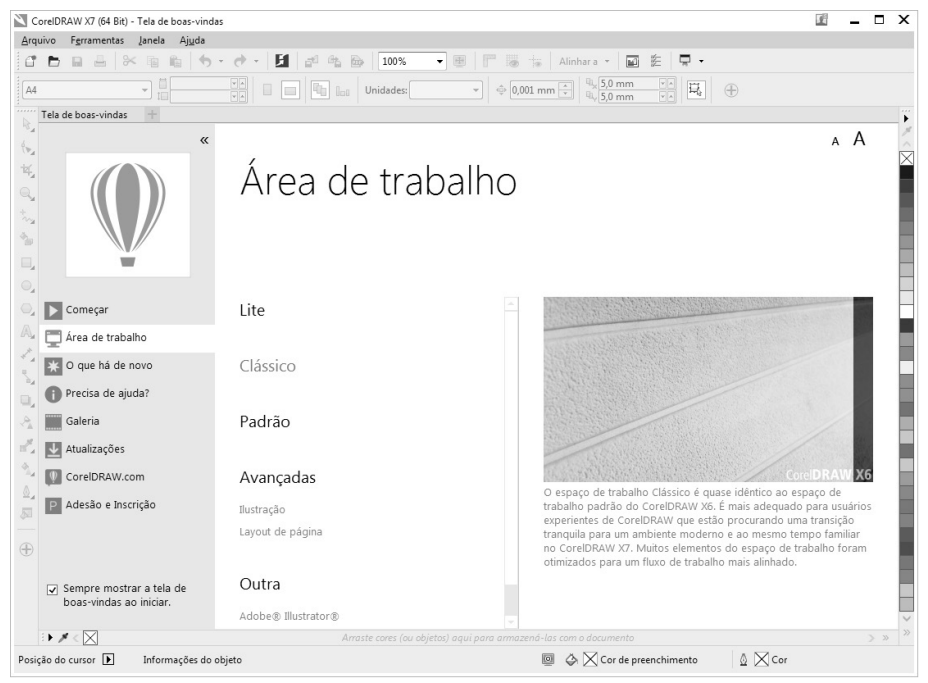

Também é possível selecionar uma predefinição de área de trabalho acessando o menu **Janela** e clicando em uma das opções do submenu **Área de trabalho**.

#### **1.7. Ferramentas**

As ferramentas do **CorelDRAW X7** estão organizadas em menus, barras de propriedades, barra de ferramentas, janelas de encaixe e caixas de ferramentas. Possuindo uma interface totalmente personalizável, é possível posicionar e exibir apenas as ferramentas necessárias para o desenvolvimento do trabalho, tornando o espaço de trabalho limpo e organizado.

Pela opção **Barras de ferramentas** do menu **Janela**, é possível controlar a exibição de barras de ferramentas específicas. As barras que possuem uma marca na frente de seu nome estão visíveis na janela do programa. Clique sobre uma barra sem marca para que ela seja exibida.

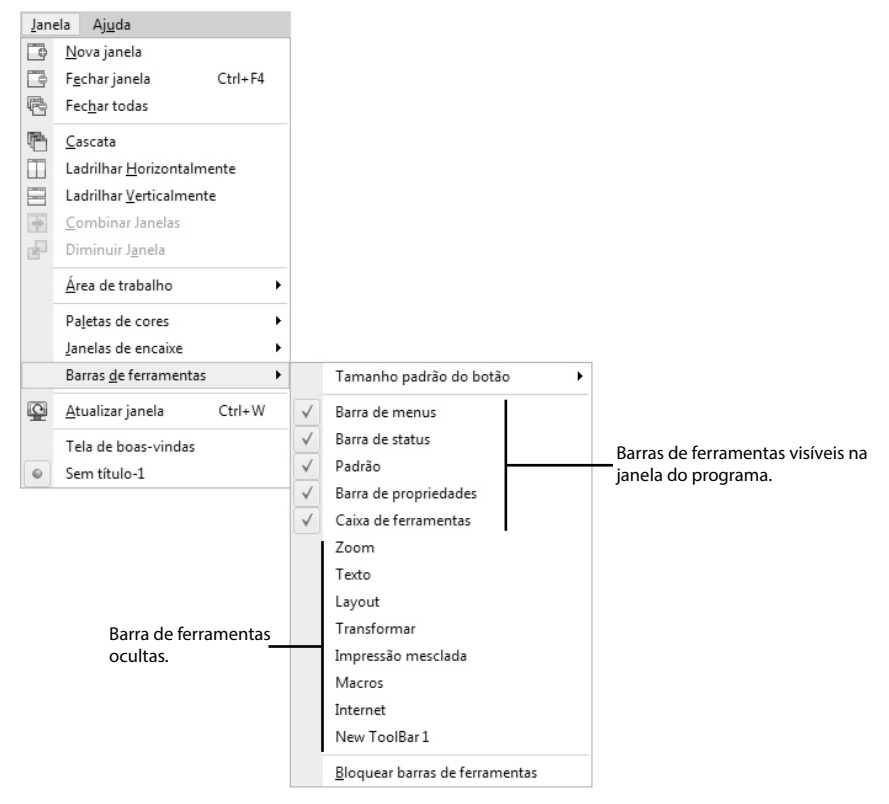

#### **1.7.1. Barra de Ferramentas Padrão**

Exibida no canto superior da janela do **CorelDRAW X7**, a barra de ferramentas **Padrão** disponibiliza botões de acesso rápido aos principais recursos disponíveis nos menus do programa.

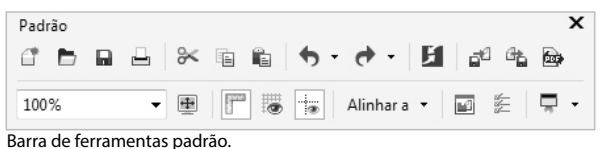

Acompanhe a seguir uma breve descrição dos botões da barra de ferramentas **Padrão**:

- $\mathbb{C}^*$ *Novo (Ctrl+N): Exibe a caixa de diálogo Criar um novo documento para configuração do novo arquivo.*
- *Abrir (Ctrl+O): Permite abrir um documento existente no computador ou*   $\triangleright$ *em um dispositivo de armazenamento externo.*
- $\blacksquare$ *Salvar (Ctrl+S): Salva o documento atual.*
- $\Box$ *Imprimir (Ctrl+P): Exibe a caixa de diálogo Imprimir com todas as opções de impressão disponíveis.*
- *Recortar (Ctrl+X): Recorta o objeto selecionado, removendo-o do documento*   $\approx$ *para a área de transferência.*
- *Copiar (Ctrl+C): Cria uma cópia do elemento selecionado na área de*  重 *trabalho para a área de transferência.*
- *Colar (Ctrl+V): Cola no documento o conteúdo da área de transferência.*  $\mathbb{R}$
- *Desfazer: Cancela as últimas ações executadas no documento.*
- *Refazer: Reaplica as últimas ações desfeitas no documento.*
- $H$ *Pesquisar conteúdo: Exibe a janela de encaixe do Corel Connect que possibilita pesquisar conteúdos como cliparts, fotos e fontes em diversas pastas ou repositórios online.*
- ౚౕౖ *Importar (Ctrl+I): Importa um arquivo para o documento ativo.*
- *Exportar (Ctrl+E): Salva uma cópia do documento ou elementos selecionados*   $a$ *em um formato de arquivo diferente.*
- *Publicar em PDF: Exporta o documento para o formato de arquivo PDF.*  $\qquad \qquad \textcircled{\scriptsize{h}}$
- *Níveis de zoom: Especifica um nível de ampliação para a exibição da*  62%  $\overline{\phantom{0}}$ *página do documento.*
- $\blacksquare$ *Visualização de tela cheia (F9): Exibe na tela apenas o conteúdo da área de trabalho, ocultando todos os demais elementos do programa.*
- $\mathbb{F}^n$ *Mostrar réguas: Exibe ou oculta as réguas.*
- 陽 *Exibir grade: Exibe ou oculta as grades do documento.*
- *Exibir diretrizes: Exibe ou oculta as linhas-guia do documento.*  $\frac{1}{2}$
- *Alinhar a: Disponibiliza opções para alinhar os objetos na página do*  Alinhar a v *documento.*
- $\Box$ *Tela de boas-vindas: Exibe a tela de boas-vindas do programa.*
- *Opções (Ctrl+J): Permite definir as características da área de trabalho do*   $\frac{\partial \mathcal{L}}{\partial \mathcal{L}}$ *programa.*
- *Launcher do aplicativo: Permite iniciar rapidamente qualquer um dos aplicativos integrantes da CorelDRAW Graphics Suite X7.*